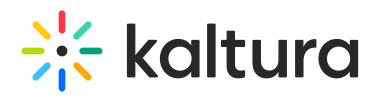

## Lecture Capture Folder Directory

This article provides information about the Lecture Capture AKA Kaltura Classroom folder.

## **The following folders are included in the Classroom Directory:**

- CaptureApp -includes the executables.
- Recordings includes all local copies of your recordings the Completed subfolder includes the uploaded recordings.
- Logs includes the application and UploaderService logs.
- Settings includes the [application's](http://knowledge.kaltura.com/help/kaltura-lecture-capture-settings#settings_folder) settings. For more information see Kaltura Classroom Settings Folder.
- UploaderService includes the source files for the upload service.

To navigate to the Kaltura Classroom Application's Settings folder

## **Windows**

- 1. Right click on the Kaltura Classroom icon on the desktop.
- 2. Select Properties.
- 3. Click on 'Open File Location' and go up one folder up to the Classroom folder.

Or simply go to: C:\Program Files\Kaltura\Classroom.

[template("cat-subscribe")]